# **Easy Audit Data Analysis**

SQL Developer Reports

Stefan Oehrli

# **Stefan Oehrli – Data Platforms**

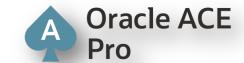

stefan.oehrli@accenture.com

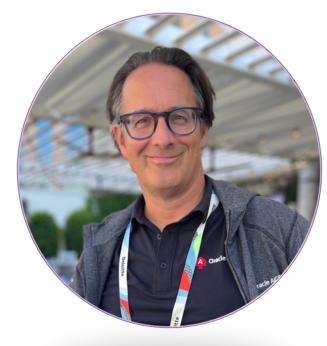

# Tech Architecture Manager

- Since 1997 active in various IT areas
- More than 25 years of experience in Oracle databases
- Focus: Protecting data and operating databases securely
  - Security assessments and reviews
  - Database security concepts and their implementation
  - Oracle Backup & Recovery concepts and troubleshooting
  - Oracle Enterprise User and Advanced Security, DB Vault, ...
  - Oracle Directory Services
- Co-author of the book The Oracle DBA (Hanser, 2016/07)

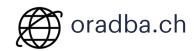

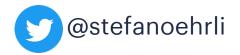

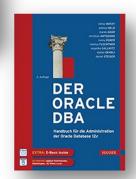

**ASSOCIATE** 

# **DATA PLATFORMS**

**WHY?** We are the game changer for our client's data platform projects

**HOW?** Maximum automation, maximum efficiency, maximum quality!

**WHAT?** We build innovative data platforms based on our blueprints, assets and tools.

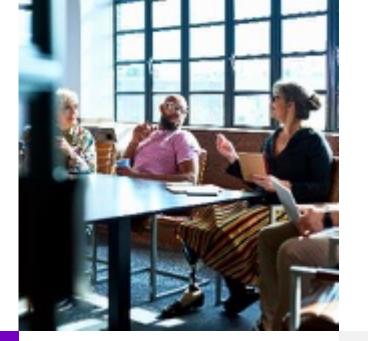

# 3 key benefits

- 1 Architecture expertise from hands-on projects
- 2 Delivery of tailor-made data platforms
- 3 Integrated Teams Like a Rowing team, perfect alignment and interaction.

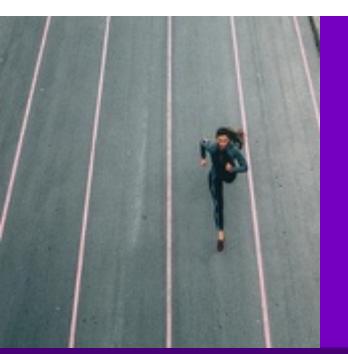

# Tools and Blueprints

Key enabler for the implementation of modern data platforms at a high speed and quality.

# **Continuous Optimization**

Tools and Blueprints are continuously optimized to the customer and project's needs.

# **Expertise**

Expert group for modern data platforms from technical implementation to project management and organization

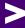

# **Oracle Audit**

What must be considered when configuring Oracle Database Audit?

- 1 Introduction
- 2 SQL\*Plus Reporting
- 3 SQL Developer Reporting
- 4 Good Practice
- 5 Conclusion

# Introduction

What about the Security Features in 23c?

# **Audit Use Cases**

### What kind of Audit Events should be covered?

### Audit Use Case PDB

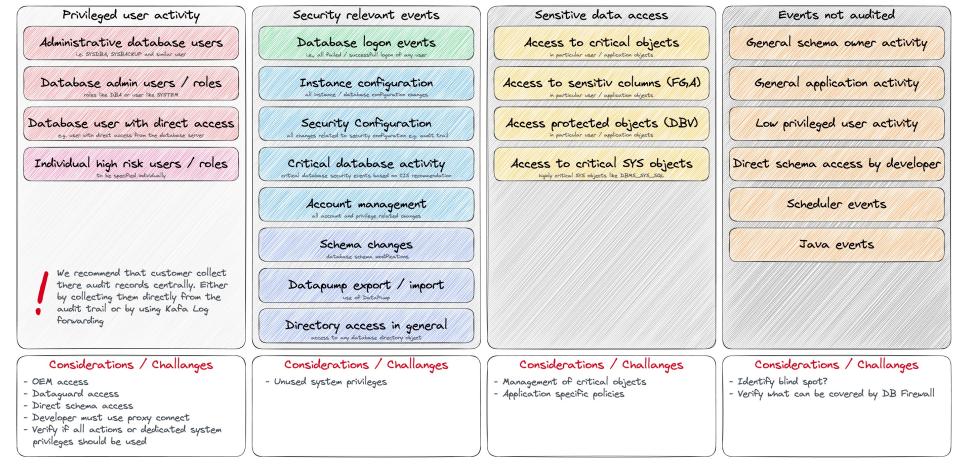

# **Audit Use Cases**

### Which policies should be enabled?

### Audit Use Case PDB

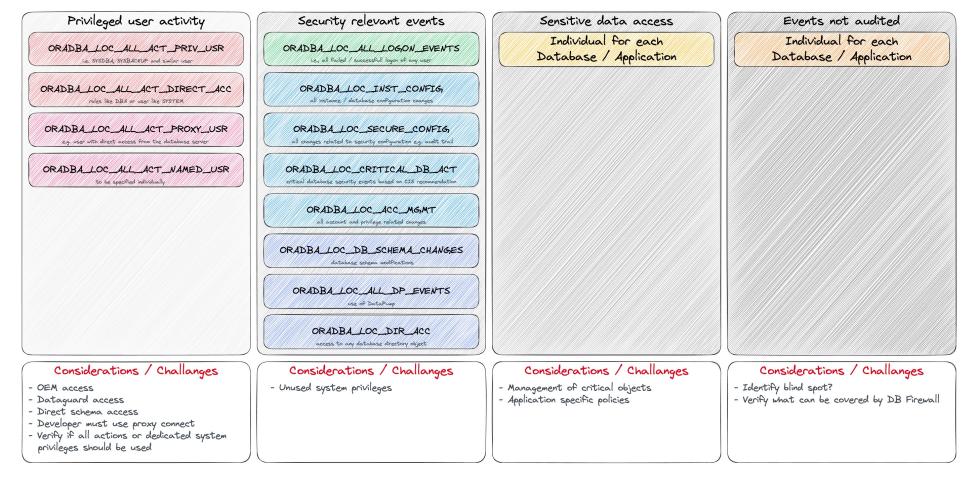

# **Problem**

Too much, too little, neither ideal

- Currently too much audit data is generated
  - All administration and monitoring tasks run as SYSDBA
- Waste of space and resources in the database
  - Do we need so much audit data for so long?
- High costs in post processing due to the transactions / data volume
  - Amount could be reduced by filter data when loaded from database
- Analysis of the audit data is like "looking for a needle in a haystack"

# SQL\*Plus Reporting

Simple and straight forward analysis of the audit data

# **SQL\*Plus Reporting**

Let's dive into Audit Reporting via Command Line

A series of simple but useful reports

# What kind of reports are available?

- Audit Configuration info about policies, storage and jobs
- Audit Sessions reports to analyse audit sessions
- Generate Statements scripts to generate statements to enable, disable, drop and create policies
- Top Audit Events a couple of top audit event reports e.g. by user, policy, action and more

### Where to find?

- Available via GitHub Repository <u>oehrlis/oradba</u>
- Blog post <u>SQL Toolbox for simplified Oracle Unified Audit Data Analysis</u>

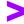

# **SQL\*Plus Reporting 1/4**

| Script            | Purpose                                                                          |
|-------------------|----------------------------------------------------------------------------------|
| caua pol.sql      | Create custom local audit policies policies                                      |
| cdua init.sql     | Initialize Audit environment (create tablespace, reorganize tables, create jobs) |
| daua pol.sql      | Disable all audit policies and drop all non-Oracle maintained policies           |
| iaua pol.sql      | Enable custom local audit policies policies                                      |
| saua as.sql       | Show audit sessions for audit any type                                           |
| saua_asbck.sql    | Show audit sessions for audit type RMAN                                          |
| saua asdbv.sql    | Show audit sessions for audit type Database Vault                                |
| saua asdet.sql    | Show entries of a particular audit session with unified_audit_policies           |
| saua asdetsql.sql | Show entries of a particular audit session with SQL_TEXT                         |
| saua asdp.sql     | Show audit sessions for audit type Datapump                                      |
| saua asfga.sql    | Show audit sessions for audit type Fine Grained Audit                            |

# **SQL\*Plus Reporting 2/4**

| Script             | Purpose                                                                                                    |
|--------------------|----------------------------------------------------------------------------------------------------|
| saua asstd.sql     | Show audit sessions for audit type Standard                                                                       |
| saua critobj.sql   | Show recently accessed critical objects                                                                           |
| saua critprivs.sql | Show recently used critical privileges                                                                            |
| saua grants.sql    | Show recently granted privileges                                                                                  |
| saua info.sql      | Show information about the audit trails                                                                           |
| saua_logfail.sql   | Show failed logins                                                                                                |
| saua pol.sql       | Show local audit policies policies. A join of the views AUDIT_UNIFIED_POLICIES and AUDIT_UNIFIED_ENABLED_POLICIES |
| saua report.sql    | Create a simple report by running all show saua_xxxx.sql show scripts                                             |
| saua_tabsize.sql   | Show Unified Audit trail table and partition size                                                                 |
| saua teact.sql     | Show top unified audit events by action for current DBID                                                          |

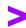

# **SQL\*Plus Reporting 3/4**

| Script            | Purpose                                                                                         |
|-------------------|-------------------------------------------------------------------------------------------------|
| saua tecli.sql    | Show top unified audit events by client_program_name for current DBID                           |
| saua tedbid.sql   | Show top unified audit events by DBID                                                           |
| saua tehost.sql   | Show top unified audit events by userhost for current DBID                                      |
| saua teobj.sql    | Show top unified audit events by object_name for current DBID                                   |
| saua teobjusr.sql | Show top unified audit events by Object Name without Oracle maintained schemas for current DBID |
| saua_teosusr.sql  | Show top unified audit events by os_username for current DBID                                   |
| saua teown.sql    | Show top unified audit events by object_schema for current DBID                                 |
| saua tepol.sql    | Show top unified audit events by unified_audit_policies for current DBID                        |
| saua tepoldet.sql | Show top unified audit events by unified_audit_policies, dbusername, action for current DBID    |
| saua teusr.sql    | Show top unified audit events by dbusername for current DBID                                    |

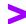

# **SQL\*Plus Reporting 4/4**

| Script            | Purpose                                                                                              |
|-------------------|----------------------------------------------------------------------------------------------------|
| saua user.sql     | Show recently created users                                                                          |
| sdua crpolstm.sql | Generate statements to create all audit policies as currently set in AUDIT_UNIFIED_ENABLED_POLICIES  |
| sdua dipolstm.sql | Generate statements to disable all audit policies as currently set in AUDIT_UNIFIED_ENABLED_POLICIES |
| sdua drpolstm.sql | Generate statements to drop all audit policies as currently set in AUDIT_UNIFIED_ENABLED_POLICIES    |
| sdua enpolstm.sql | Generate statements to enable all audit policies as currently set in AUDIT_UNIFIED_ENABLED_POLICIES  |
| sdua_prgstm.sql   | Generate Unified Audit trail storage purge statements                                                |
| sdua stostm.sql   | Generate Unified Audit trail storage usage modification statements                                   |
| sdua usage.sql    | Show Unified Audit trail storage usage                                                               |

# 5

# SQL Developer Reporting

Simple and straight forward analysis of the audit data

# **SQL Developer Reporting**

Let's dive into the slightly more pleasant Audit Reporting

- Analogue reports / queries as for SQL\*Plus
- Use of drill-down and simple graphical reports

### What kind of reports are available?

- Audit Configuration info about policies, storage and jobs
- Audit Sessions reports to analyze audit sessions
- Generate Statements scripts to generate statements to enable, disable, drop and create policies
- **Top Audit Events** a couple of top audit event reports e.g. by user, policy, action and more

### Where to find?

 Available via GitHub Repository <u>oehrlis/oradba</u> SQL Developer XML file <u>unified\_audit\_reports.xml</u>

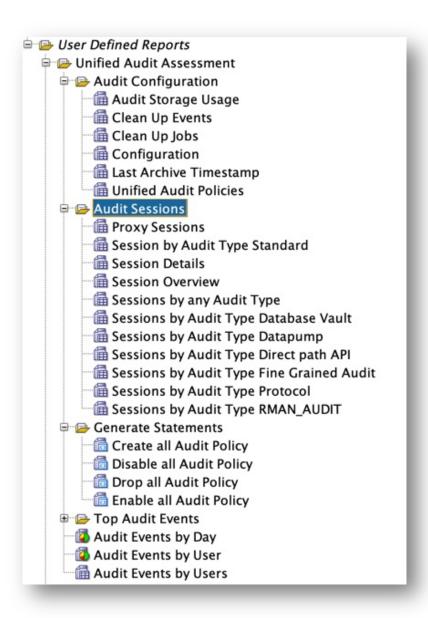

# **Good Practice**

What has worked well for Unified Audit?

# **User and Role Concept**

Without a concept, you have no idea who should be audited and how

- Definition of distinguished user Groups and Roles
- Implementation of the Principle of Least Privilege
  - Use tools like privilege capture to analyse
- Do not use SYSDBA / DBA for "everything"
  - Appropriate use of SYSDG, SYSKM, etc.

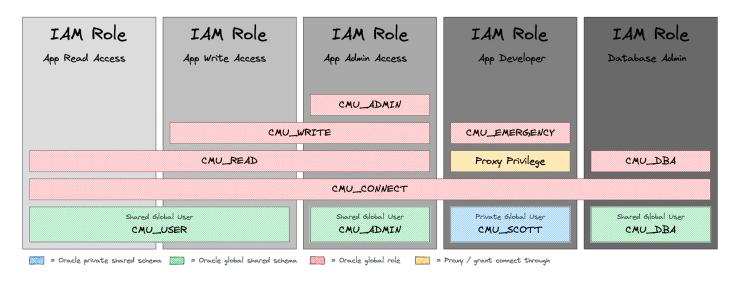

# **SYSDBA for All...**

### Segregation of Duties also without Database Vault

- Do not run everything as SYSDBA
  - Impossible to distinguish the activities
- Implement least privileges principle
  - Grant just as many privileges as necessary
- Use dedicated admin privileges e.g. SYSDG, SYSBACKUP, SYSRAC etc.
- Create dedicated operation accounts
  - Monitoring user
  - Job / Batch user
- Use privilege capture for the needs analysis

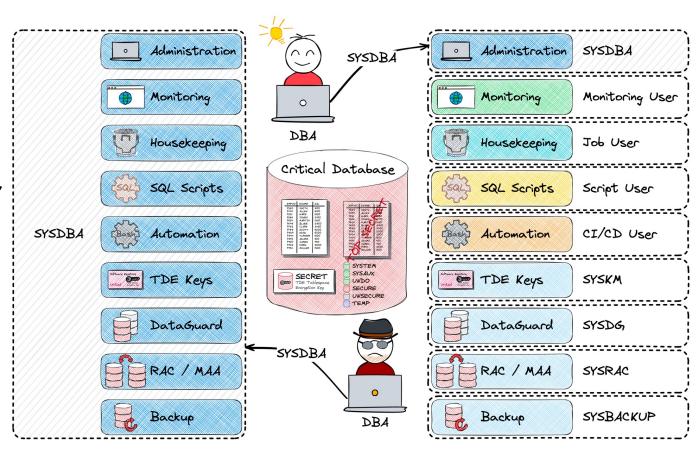

# Retention

Where should what be stored and for how long...?

### Local storage of raw Audit Data

- Only as long as necessary
- Relatively high resource and operating Costs

### Central storage of raw Audit Data

- Lower Costs and Availability
- Oracle-based or third-party Solution e.g., Oracle AVDF, Splunk, ELK, etc.

### **Long-term** storage of aggregated Data / Reports

 Only the mandatory / required reports for the fulfilment of Compliance requirements

Business Application Business User Critical Database Reporting Long rest Audit Retention

Consider central storage and automatic housekeeping of Audit Data

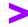

# Housekeeping

Rolling window of available Audit Data

Daily DBMS\_SCHEDULER Job to set the Audit Archive Timestamp for SYSDATE-Retention

```
DBMS_SCHEDULER.CREATE_JOB (
job_name => 'DAILY_UNIFIED_AUDIT_TIMESTAMP',
job_type => 'PLSQL_BLOCK',
job_action => 'BEGIN DBMS_AUDIT_MGMT.SET_LAST_ARCHIVE_TIMESTAMP(AUDIT_TRAIL_TYPE =>
     DBMS_AUDIT_MGMT.AUDIT_TRAIL_UNIFIED, LAST_ARCHIVE_TIME => sysdate-&retention); END;',
start_date => sysdate, repeat_interval => 'FREQ=HOURLY; INTERVAL=24', enabled => TRUE,
comments => 'Archive timestamp for unified audit to sysdate-&retention');
```

Daily job defined to purge everyhing older than last archive timestamp

# **Further Measures**

Proven methods based on practical experience...

# **Dedicated Tablespace** for Audit Data

Create a separate tablespace for Audit Trail and move it with DBMS\_AUDIT\_MGMT

# Optimize the **Partition Internval** for your Audit Data Retention

• Default Interval set to 1 month consider a lower e.g., 1 day if you purge data daily

# Create multiple Audit Policies

- Do not create a "one Audit Policy fit's all" => Define **manageable Use Cases** and corresponding Audit Policies e.g., with conditions, for User, Roles etc.
- Overlapping Audit Policies do not double the Audit Data

Define dedicated Audit Admin and Reporting Users

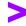

# **Conclusion**

### Security checklist

Have you found some ideas for your own Unified Audit ambitions?

### Oracle Unified Audit is a good thing

- The Audit Policy greatly simplifies the deployment of security Requirement
- Only one place where the Audit Data is filed
- Much lower impact on performance compared to traditional Audit

### A good and **fundamentally robust** concept is mandatory

- What has to be audited?
- Least privilege principle

# The simple set of script can help to drill down audit events

- SQL\*Scripts to work on command line
- SQL Developer Reports to interactively analyze audit data.

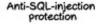

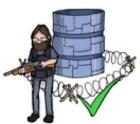

SSL and OpenSSL up to date

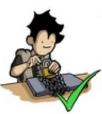

Passwords hashed with salt

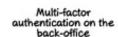

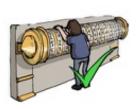

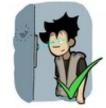

AES encryption on sensitive data

Preventing the PM from sending the whole unencrypted database by email

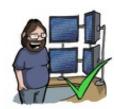

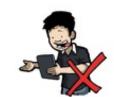

CommitStrip.com

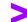

A solid User and Role Concept is a mandatory prerequisite for successful database auditing.

# **Oracle Unified Audit**

Documentation, White Papers, Support Notes and other Links

- Oracle® Database Security Guide 23c Monitoring Database Activity with Auditing
- Oracle White Paper <u>Oracle Database Unified Audit Best Practice Guidelines</u>
- 2351084.1 Primary Note For Database Unified Auditing
- 1299033.1 Primary Note For Oracle Database Auditing
- <u>2909718.1</u> Traditional to Unified Audit Syntax Converter
- <u>1567006.1</u> How To Enable The New Unified Auditing In 12c?
- <u>2750986.1</u> 19c: How to export unfied audit trail using datapump
- <u>1582627.1</u> How To Purge The UNIFIED AUDIT TRAIL
- 2212196.1 How To Transfer Unified Audit Records To An Internal Relational Table
- OraDBA Blog Post Category for Oracle Unified Audit
- GitHub Repository oehrlis/oradba SQL Developer

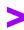

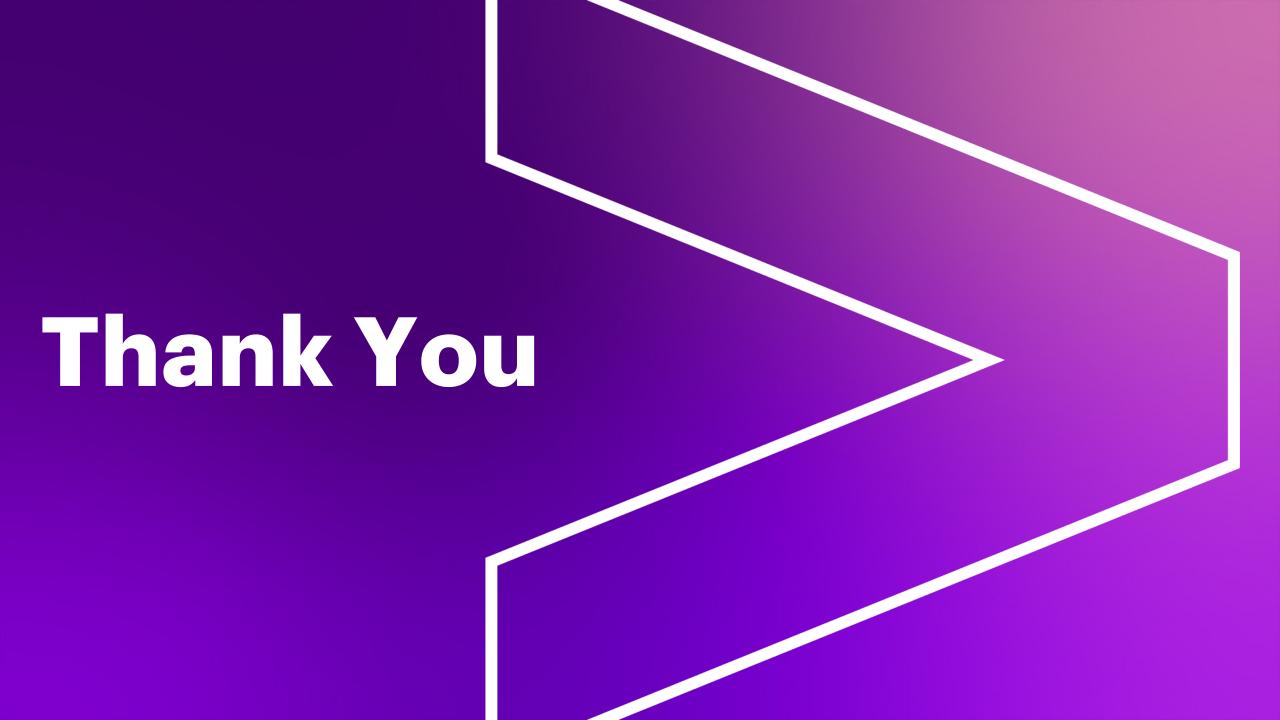